Working Remotely:<br>CMRF Helpdesk Accessing a folder on data server from a Accessing a folder on data server from a home Mac computer

This tutorial will help you access a folder on the DATA file store server after first establishing a connection to the OMRF VPN. These instructions are for using a personal Mac to connect to DATA.

## **You will need:**

- Internet Access
- Successful VPN connection
- Folder path
- Your OMRF login credentials

## **Setup steps:**

## **On your home system**

- A. Open Finder
	- 1. In the menu bar, click **Go**
	- 2. Click on **Connect to Server**
	- 3. Type **smb://data** or a known folder path in the **Server Address:**
	- 4. Choose the plus sign to save the address as a favorite server
	- 5. Select the newly created favorite server and click **Connect**
	- 6. Enter your OMRF login username and password as below (if asked)
		- i) Name: **omrf.hsc.net.ou.edu\username**
		- ii) Password: **password**
	- 7. Locate the appropriate parent directory folder in the list and select it
	- 8. Click **OK**
	- 9. The folder will open in a **Finder** window

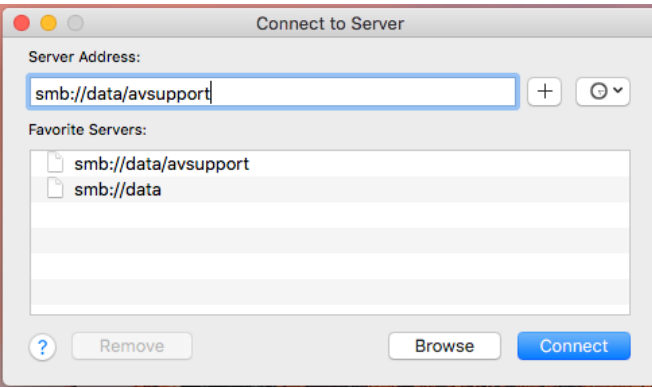